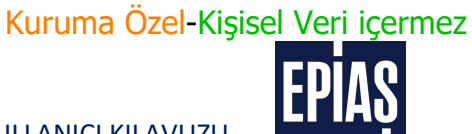

ENERJİ PİYASALARI İŞLETME ANONİM ŞİRKETİ

# **EPYS** LİSANSSIZ ÜRETİM MODÜLÜ (LÜM)

## SİMÜLASYON KULLANICI KILAVUZU (SİSTEM KULLANICISI)

## **PİYASA OPERASYONLARI DİREKTÖRLÜĞÜ**

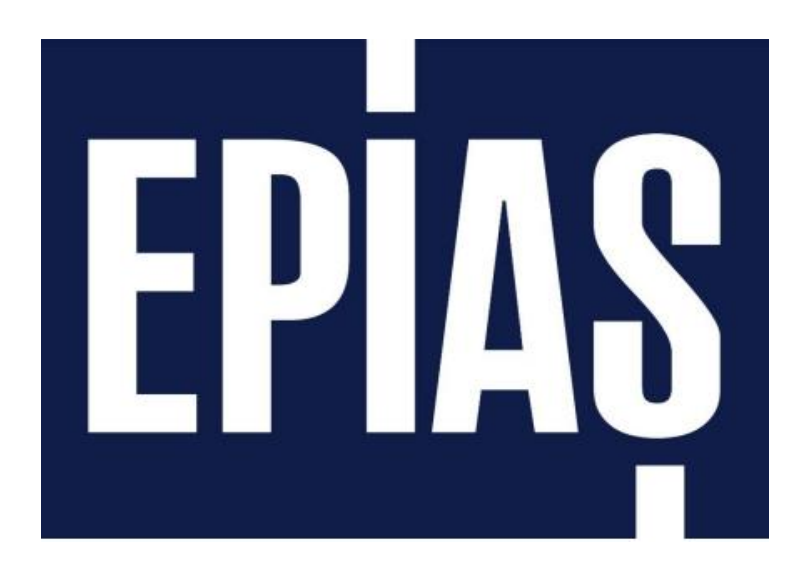

*Enerji Piyasaları İşletme A.Ş. tarafından eğitim amaçlı hazırlanan dokümandır. Her hakkı saklıdır. İzinsiz kopyalanamaz ya da çoğaltılamaz.*

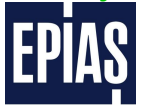

LİSANSSIZ ÜRETİM MODÜLÜ SİMÜLASYON KULLANICI KILAVUZU

# <span id="page-1-0"></span>İçindekiler

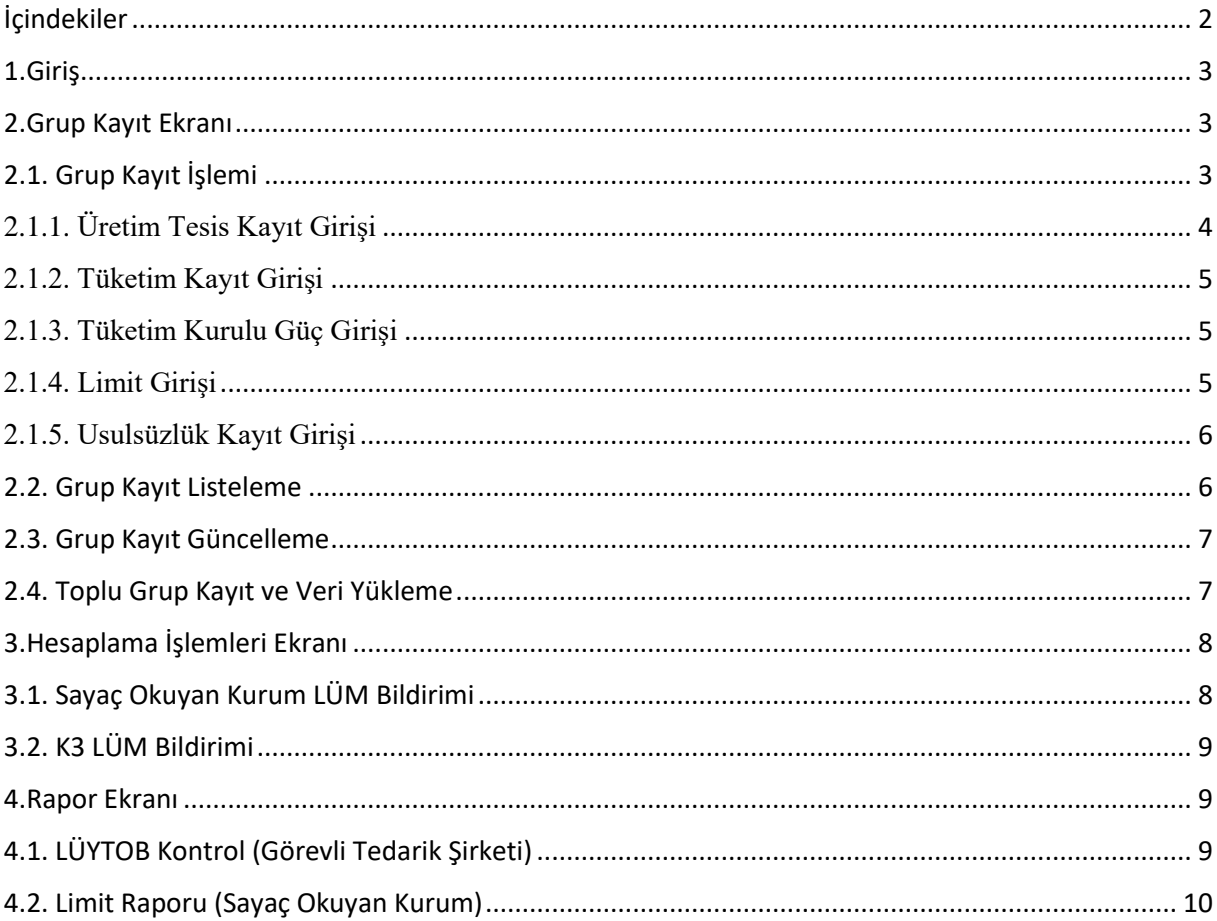

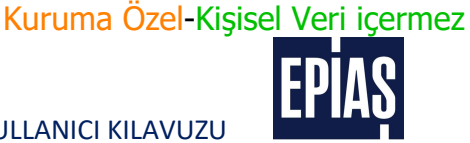

## <span id="page-2-0"></span>1.Giriş

Elektrik Piyasasında Lisanssız Elektrik Üretim Yönetmeliğine dahil edilen farklı dağıtım ya da görevli tedarik şirketi bölgesi sınırları içinde olan üretim ve/veya tüketim tesislerine ilişkin mahsuplaşma işlemlerinin yönetilmesi amacıyla Şirketimiz tarafından geliştirilen modül, kılavuz kapsamını içermektedir.

LÜM aracılığıyla farklı dağıtım ya da görevli tedarik şirketi bölgesi sınırları içinde olan ilgili lisanssız üretim tesisleri ve ilişkilendirilmiş tüketim tesislerine ait aylık mahsuplaştırma hesaplamaları yapılacaktır.

## <span id="page-2-1"></span>2.Grup Kayıt Ekranı

Lisanssız elektrik üreticisi tarafından Elektrik Piyasasında Lisanssız Elektrik Üretim Yönetmeliği uyarınca farklı dağıtım ya da görevli tedarik şirketi bölgesi sınırları içinde olan üretim ve/veya tüketim tesislerine ilişkin mahsuplaşma talebi şebeke işletmecisi tarafından aşağıda detayları verilen ekranlar üzerinden sisteme kaydedilmektedir.

## 2.1. Grup Kayıt İşlemi

<span id="page-2-2"></span>

|             | Q Meni Arama                    | $8 - 7$         |                                                              | Uzlaştıma İşlemleri / LÜM İşlemleri / Kayıt İşlemleri / Grup Kayıt İşlemleri |                                                                |                               |             |                    |       |  |  |  |  |  |
|-------------|---------------------------------|-----------------|--------------------------------------------------------------|------------------------------------------------------------------------------|----------------------------------------------------------------|-------------------------------|-------------|--------------------|-------|--|--|--|--|--|
| (n) Anssyfa |                                 |                 |                                                              |                                                                              |                                                                |                               |             |                    |       |  |  |  |  |  |
|             | Kayıt İşlemleri                 | $\sim$          |                                                              | <b>Grup Kayıt İşlemleri</b>                                                  |                                                                |                               |             |                    |       |  |  |  |  |  |
|             | <b>RSC Uzlaştırma İşlemleri</b> | $\sim$          | <b>Grup Kayıt İslamlari Listalama</b><br>0 adet kept bulundu |                                                                              | + York Grup Oluştur 2. Toplu Grup Kaydı / Vert Vüldeme 2. 0 EE |                               |             |                    |       |  |  |  |  |  |
|             |                                 |                 | Donom                                                        | Verstyon                                                                     | <b>VEN</b>                                                     | Grap Numarası                 | Grup Duramu | Sayaç Okuyan Kurum | Detay |  |  |  |  |  |
|             | > Vertigiamient                 | $_{\rm w}$      |                                                              |                                                                              |                                                                |                               |             |                    |       |  |  |  |  |  |
|             | > Raporlar                      | $\omega$        |                                                              |                                                                              |                                                                |                               |             |                    |       |  |  |  |  |  |
|             | > LüM İşlemleri                 | $\sim$          |                                                              |                                                                              |                                                                |                               |             |                    |       |  |  |  |  |  |
|             | > Kayıt İşlemleri               | $\sim$          |                                                              |                                                                              |                                                                |                               |             |                    |       |  |  |  |  |  |
|             |                                 |                 |                                                              |                                                                              |                                                                |                               |             |                    |       |  |  |  |  |  |
|             | > Grup Kayıt İşlemleri          |                 |                                                              |                                                                              |                                                                |                               |             |                    |       |  |  |  |  |  |
|             | > Hesplana İşlenbal             | $\sim$          |                                                              |                                                                              |                                                                |                               |             |                    |       |  |  |  |  |  |
|             | > Reporter                      | $\sim$          |                                                              |                                                                              |                                                                | Gösterilecek kayıt bulunamadı |             |                    |       |  |  |  |  |  |
|             | Serbest Tüketici İşlemleri      | $_{\rm w}$      |                                                              |                                                                              |                                                                |                               |             |                    |       |  |  |  |  |  |
|             | (6) Yönetici İşlemleri          | ٠<br>$\omega$ . |                                                              |                                                                              |                                                                |                               |             |                    |       |  |  |  |  |  |
|             |                                 |                 |                                                              |                                                                              |                                                                |                               |             |                    |       |  |  |  |  |  |
|             | Drean Akterma İşlemleri         | $\mathcal{M}$ . |                                                              |                                                                              |                                                                |                               |             |                    |       |  |  |  |  |  |
|             |                                 |                 |                                                              |                                                                              |                                                                |                               |             |                    |       |  |  |  |  |  |
|             |                                 |                 |                                                              |                                                                              |                                                                |                               |             |                    |       |  |  |  |  |  |
|             |                                 |                 |                                                              |                                                                              |                                                                |                               |             |                    |       |  |  |  |  |  |

*Şekil 1 Grup Kayıt Listeleme*

- EPYS'de Uzlaştırma İşlemleri ekranı altındaki "LÜM İşlemleri" menüsünden "Grup Kayıt İşlemleri" ekranına ulaşılmaktadır.
- Ekranın sağ üst köşesinde bulunan "Yeni Grup Oluştur" butonu ile grup kayıt işlemi tetiklenmektedir.

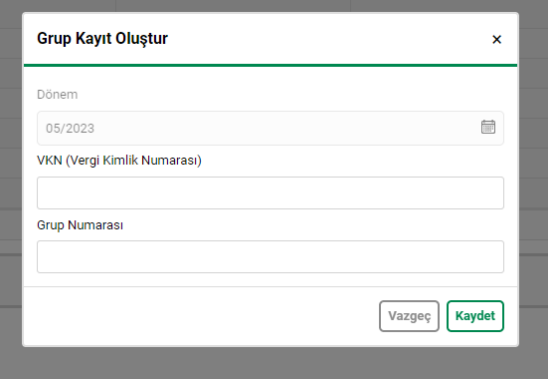

*Şekil 2 Grup Kayıt*

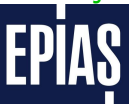

LİSANSSIZ ÜRETİM MODÜLÜ SİMÜLASYON KULLANICI KILAVUZU

 Açılan pop-up ekranındaki bilgiler doldurularak kaydet butonu ile grup kayıt işlemi devam ettirilir.

**Dönem:** Grubun oluşturulacağı dönemi işaret etmektedir.

**Vergi Kimlik Numarası (VKN):** Grubu oluşturan üretim ve tüketim tesislerinin tüzel kişiler için VKN'si, gerçek kişiler için TCKN'sini ifade etmektedir.

**Grup Numarası:** Oluşturulacak grubu tanımlamak adına verilen numarayı ifade etmektedir. VKN'ler için birden fazla grup oluşturulabilmektedir. Aynı grup numarası aynı VKN için birden fazla kullanılamaz. Başlangıcı sıfırdan farklı olacak şekilde numeriktir.

## 2.1.1. Üretim Tesis Kayıt Girişi

<span id="page-3-0"></span>Oluşturulacak gruba ait tanımlayıcı bilgiler olan VKN ve Grup Numarası kaydedildikten sonra sistem üretim tesislerine ait veri girişi sayfasına yönlendirme yapmaktadır.

| <b>Uretim Tesis Kayıt Giriş</b><br>$\times$                                                           |                                               |                                  |                      |                                  |                                      |                                               |                      |                        |         |  |  |  |
|----------------------------------------------------------------------------------------------------|-----------------------------------------------|----------------------------------|----------------------|----------------------------------|--------------------------------------|-----------------------------------------------|----------------------|------------------------|---------|--|--|--|
| Dönem: 05/2023<br>Versiyon: 05/2023<br><b>VION :</b><br>Grup Numarası: 57<br><b>Oretim Tesis Tipi</b> |                                               | <b>O</b> Cretim Tests Kayt Ciriş | Tüketim Kayıt Oldş   |                                  | 1 Tüketim Kurulu ööç ölifiş          |                                               | <b>O</b> Limit diriş | Usualizibk Kayıt Ölriş |         |  |  |  |
| Seçiniz                                                                                               | Oretim Tesisi Kurutu Güç (KW)<br>$\checkmark$ | Oretim (KWh)                     | <b>Tüketim (kWh)</b> | Tedarik Organizasyona<br>Segiriz | <b>Tarite Tipi</b><br>$\vee$ Seçiniz | <b>SKTT Durumu</b><br>$ightharpoonup$ Seçiniz | $\vee$               |                        |         |  |  |  |
| Temizle                                                                                               |                                               |                                  |                      |                                  |                                      |                                               |                      |                        | Sorraki |  |  |  |

*Şekil 3 Üretim Tesis Kayıt Girişi*

**Üretim Tesis Tipi:** LÜM de tanımlı olan üretim tesis tiplerinden ilgili olanı combo box ile seçimi yapılır.

**Üretim Tesisi Kurulu Güç (kW):** Lisanssız elektrik üretim tesisinin kurulu gücüdür. Oluşturulan grupta, aynı üretim tesis tipinde birden fazla lisanssız üretim tesisi varsa tek kayıt üzerinden toplam kurulu gücü tanımlanır.

**Üretim (kWh):** Lisanssız elektrik üretim tesisinin üretimidir. Oluşturulan grupta, aynı üretim tesis tipinde birden fazla lisanssız üretim tesisi varsa tek kayıt üzerinden toplam üretimi tanımlanır.

**Tüketim (kWh):** Üretim tesis tipi Elektrik Piyasasında Lisanssız Elektrik Üretim Yönetmeliğinin 5. Maddesi 1. Fıkrasının (ç) bendi kapsamında olan kayıtlar için eklenmesi gereken tesise ait tüketim verisidir.

**Tedarik Organizasyonu:** Üretim tesis tipi Elektrik Piyasasında Lisanssız Elektrik Üretim Yönetmeliğinin 5. Maddesi 1. Fıkrasının (ç) bendi kapsamında olan kayıtlar için eklenmesi gereken tesise ait tedarikçi bilgisidir.

**Tarife Tipi:** Üretim tesis tipi Elektrik Piyasasında Lisanssız Elektrik Üretim Yönetmeliğinin 5. Maddesi 1. Fıkrasının (ç) bendi kapsamında olan kayıtlar için eklenmesi gereken tesise ait tarife bilgisidir.

**SKTT Durumu:** Üretim tesis tipi Elektrik Piyasasında Lisanssız Elektrik Üretim Yönetmeliğinin 5. Maddesi 1. Fıkrasının (ç) bendi kapsamında olan kayıtlar için eklenmesi gereken tesise ait tarife bilgisidir.

## 2.1.2. Tüketim Kayıt Girişi

<span id="page-4-0"></span>Grup kayıt sürecindeki bir diğer başlık olan Tüketim Kayıt Girişi, üretim tesis veya tesisleri ile ilişkilendirilen tüketim tesislerine ait verileri kapsamaktadır. Şebeke işletmecisi, lisanssız üreticinin yapmış olduğu başvuruya istinaden sadece üretim tesis kaydı veya tüketim tesis kaydı yapabilmekle beraber her iki veri girişini de sisteme kaydedebilmektedir. Ekranlar arasında "önceki" ve "sonraki" butonları ile geçiş imkanı mevcuttur.

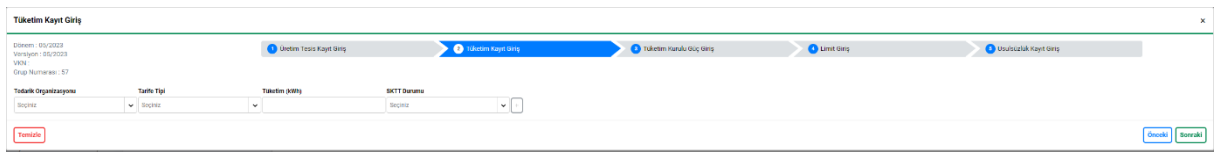

*Şekil 4 Tüketim Kayıt Girişi*

**Tedarik Organizasyonu:** Sisteme tanımlanacak olan tüketim tesis veya tesislerinin tedarikçi bilgisidir. Combo box'tan seçim yapılır.

**Tarife Tipi:** Sisteme tanımlanan tarife tiplerinden combo box yardımı ile tüketim tesis veya tesisleri için tarife tipi seçimi yapılmalıdır.

**Tüketim (kWh):** Kaydı gerçekleştirilecek tüketim tesisine ait veridir. Aynı tedarikçi, tarife tipi ve SKTT durumundaki tüketim tesisleri için toplam değer kaydedilir.

**SKTT Durumu:** Tüketim tesisinin son kaynak tedarik tarifesi kapsamında olup olmadığı bilgisidir. Combo box üzerinden seçim gerçekleştirilmektedir.

### 2.1.3. Tüketim Kurulu Güç Girişi

<span id="page-4-1"></span>Dağıtım şirketleri ve organize sanayi bölgeleri grup kayıt sürecinde, grup içerisindeki tüketim tesislerinin toplam kurulu güç bilgisini kaydetmesi gerekmektedir. Tüketim kayıt girişi yapılması durumunda zorunlu alandır.

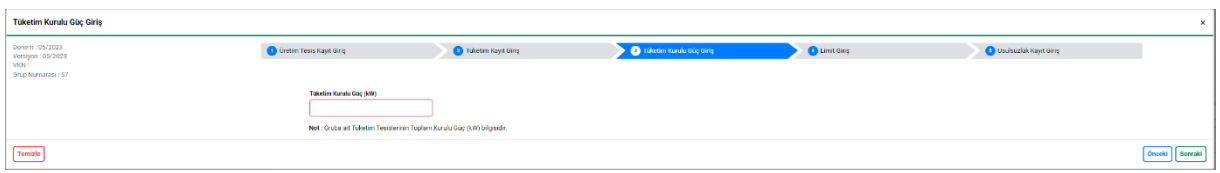

## 2.1.4. Limit Girişi

<span id="page-4-2"></span>Elektrik Piyasasında Lisanssız Elektrik Üretim Yönetmeliğine dahil edilen farklı dağıtım ya da görevli tedarik şirketi bölgesi sınırları içinde olan üretim ve/veya tüketim tesislerine ilişkin mahsuplaşma işlemlerinin yönetilmesi kapsamında satışa konu miktar şebeke işletmecisi tarafından her bir grup için ayrı ayrı tanımlanması gerekmektedir.

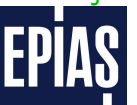

LİSANSSIZ ÜRETİM MODÜLÜ SİMÜLASYON KULLANICI KILAVUZU

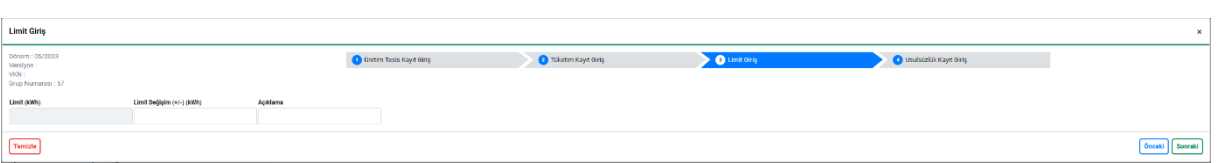

*Şekil 5 Limit Girişi*

**Limit (kWh):** Değiştirilemez alandır ve dönemlik olarak sistem tarafından grubun kalan limitini göstermektedir.

**Limit Değişim (+/-) (kWh):** İlk grup kaydında grubu ait toplam satışa konu miktarı ifade etmektedir. Ancak sonraki dönemlerde gruba yeni tüketim tesislerinin dahil olması veya gruptan çıkması gibi durumlarda grup limitindeki değişiklik miktarını ifade etmektedir.

**Açıklama:** Limit veri girişlerine ait açıklama olup veri girişi yapılması durumunda zorunlu alandır.

### 2.1.5. Usulsüzlük Kayıt Girişi

<span id="page-5-0"></span>Elektrik Piyasasında Lisanssız Elektrik Üretim Yönetmeliğinde üretilen enerjinin YEKDEM'e bedelsiz katkı olarak dahil edileceği durumlar belirtilmektedir. Bu kapsamda belirlenen başlıklar şebeke işletmecisi tarafından Usulsüzlük Kayıt Girişi ekranı üzerinden grup için tanımlanmaktadır.

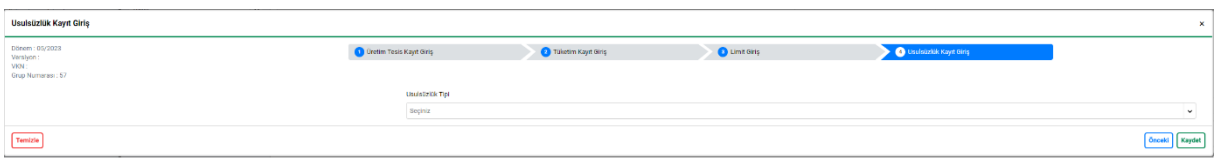

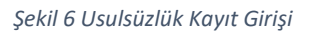

**Usulsüzlük Tipi:** Sisteme tanımlı kayıtlardan combo box içerisinden seçim yapılmaktadır. Birden fazla usulsüzlük seçilebilmektedir. Zorunlu alan olmayıp boş bırakılarak grup kaydı tamamlanabilmektedir.

## 2.2. Grup Kayıt Listeleme

<span id="page-5-1"></span>Kaydı gerçekleştirilen gruplar "Grup Kayıt İşlemleri" ekranı üzerinden ilgili filtreler kullanılarak listelenebilmektedir. Ekranın sağ üst kısmında bulunan ayarlar kullanılarak listeleme özelleştirilebilmekte ve dışa aktarım yapılabilmektedir.

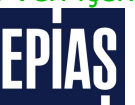

LİSANSSIZ ÜRETİM MODÜLÜ SİMÜLASYON KULLANICI KILAVUZU

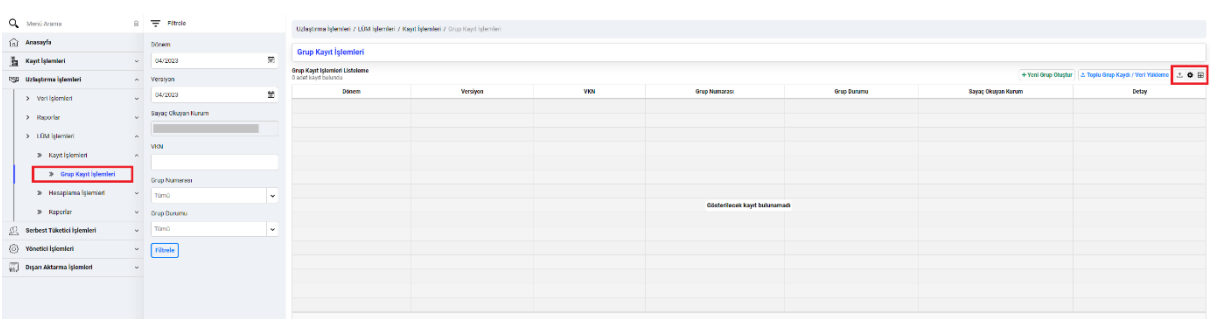

#### *Şekil 7 Grup Kayıt Listeleme*

## 2.3. Grup Kayıt Güncelleme

<span id="page-6-0"></span>Sisteme kaydedilmiş olan grup kayıtlarının güncellenmesi ihtiyacı olması durumunda listeleme ekranında ilgili grup kaydının son sütunundaki ikonlar kullanılarak güncelleme, detay görüntüleme ve silme işlemleri gerçekleştirilebilmektedir.

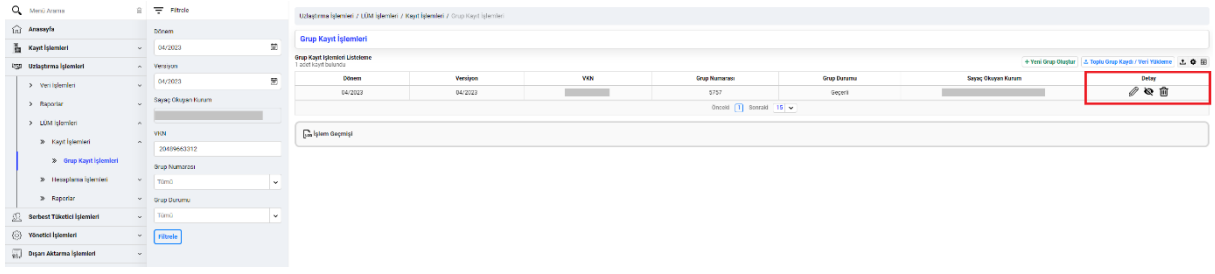

*Şekil 8 Grup Kayıt Listeleme*

### 2.4. Toplu Grup Kayıt ve Veri Yükleme

<span id="page-6-1"></span>Grup kayıtlarına ilişkin süreçler excel marifetiyle toplu olarak kaydedilebilmektedir. Grup Kayıt İşlemleri ekranının sağ üst köşesinde bulunan "Toplu Grup Kaydı/Veri Yükleme" butonu ile süreç tetiklenir.

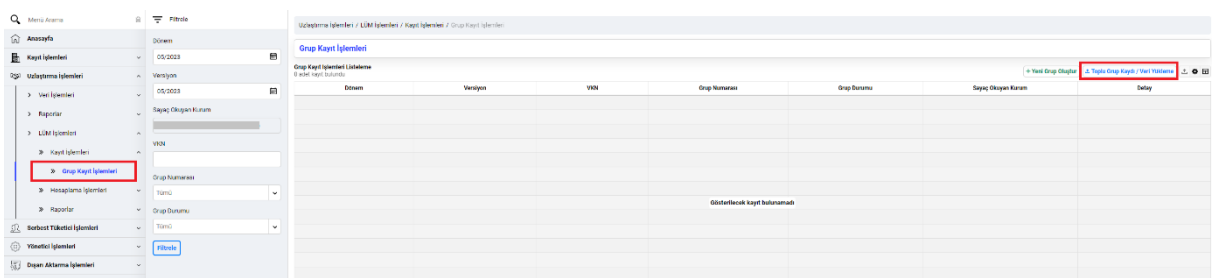

*Şekil 9 Grup Kayıt Listeleme*

Kuruma Özel-Kişisel Veri içermez

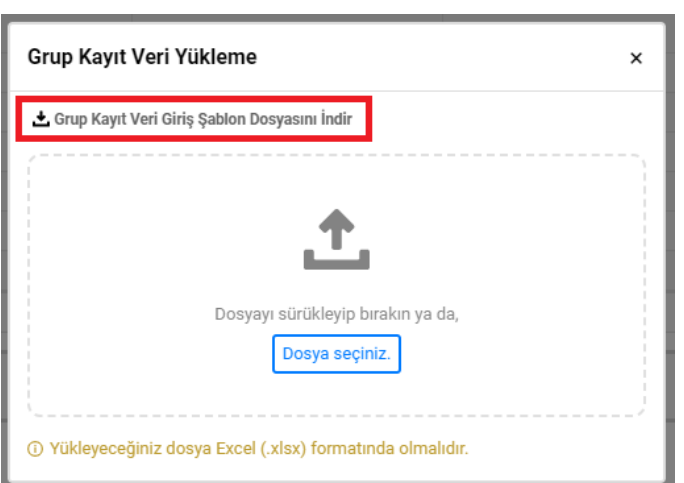

*Şekil 10 Toplu Kayıt/ Veri Yükleme*

 "Toplu Grup Kaydı/Veri Yükleme" butonu ile açılan ekranda örnek yükleme exceli bulunmaktadır. Bu excel kullanılarak ilk grup kayıt işlemi veya sonraki dönemlere ilişkin veri yükleme işlemi toplu olarak kaydedilebilmektedir.

# <span id="page-7-0"></span>3.Hesaplama İşlemleri Ekranı

Elektrik Piyasasında Lisanssız Elektrik Üretim Yönetmeliği kapsamında farklı dağıtım ya da görevli tedarik şirketi bölgesi sınırları içinde olan üretim ve/veya tüketim tesislerine ilişkin mahsuplaşma işlemlerinin dönemlik olarak kesinleştirilmesiyle sayaç okuyan kurumlar ve görevli tedarik şirketlerinin hesaplama sonuçlarını görüntüleyeceği ekranlardır.

## 3.1. Sayaç Okuyan Kurum LÜM Bildirimi

<span id="page-7-1"></span>Dağıtım şirketleri ve OSB'ler dönemlik olarak LÜM kesinleşmesi neticesinde, oluşturulan gruplarda kendi bölgeleri ile ilgili üretim miktarlarına ve kalan limitlere "Sayaç Okuyan Kurum LÜM Bildirimi" ekranı üzerinden ulaşabilmektedir.

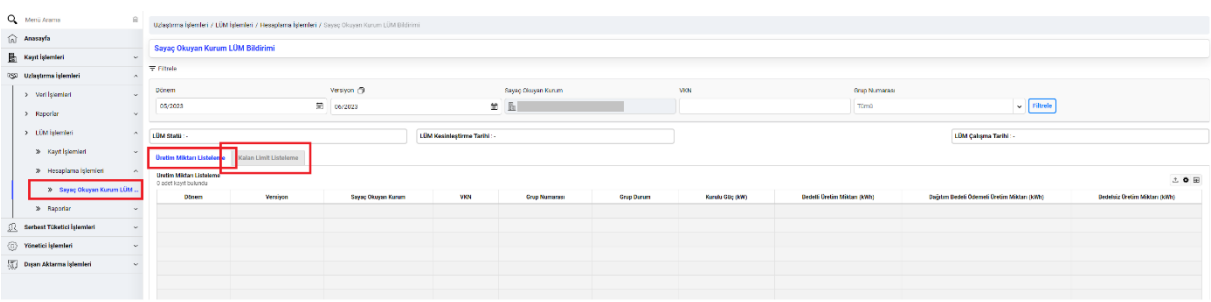

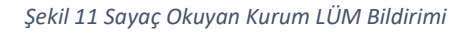

**Bedelli Üretim Miktarı (kWh):** Tüketim ile mahsuplaşılan üretim miktarı ve ihtiyaç fazlası üretimin satış limitine kadar olan kısmının toplamını ifade etmektedir.

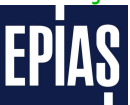

LİSANSSIZ ÜRETİM MODÜLÜ SİMÜLASYON KULLANICI KILAVUZU

**Dağıtım Bedeli Ödemeli Üretim Miktarı (kWh):** Gerçekleşen üretimin satış limitinin üzerinde kalan miktarıdır.

**Bedelsiz Üretim Miktarı (kWh):** Mevzuat hükümlerine aykırılık oluşturan durumlar nedeniyle usulsüzlük kaydı bulunan grupların üretimleri YEKDEM'e bedelsiz katkı olarak değerlendirilecektir. Bu kapsamdaki üretim miktarlarını ifade etmektedir.

## 3.2. K3 LÜM Bildirimi

<span id="page-8-0"></span>Görevli tedarik şirketleri dönemlik olarak tedarikçilere ve lisansız üreticilere ödenecek tutarlara bu ekranlar üzerinden erişebilecektir. Ayrıca, LÜYTOB'a ilişkin veriler yine bu ekranlarda bulunmaktadır.

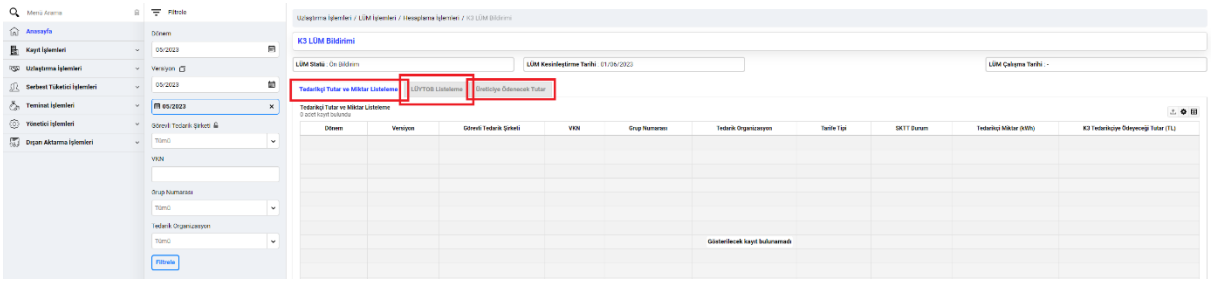

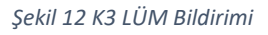

**Tedarikçi Miktar (kWh):** Grup içerisinde tanımlı tüketim tesislerinin tedarikçi bazlı miktar gösterimidir.

**K3 Tedarikçiye Ödeyeceği Tutar (TL):** Görevli tedarik şirketi tarafından grup içerisinde bulunan tedarikçilere ilgili dönem için ödemesi gereken tutardır.

**K3 LÜYTOB'dan Talep Edeceği Tutar (TL):** Görevli tedarik şirketinin ilgili VKN ve Grup Numaralı kayıt için talep edeceği tutardır.

**İhtiyaç Fazlası Üretim Miktarı (kWh):** Mahsuplaşılan üretim miktarından satış limitine kadar olan üretim miktarını ifade eder.

**K3 Lisansız Üreticiye Ödeyeceği Tutar (TL):** Sorumlu görevli tedarik şirketi tarafından lisanssız üreticiye ilgili VKN ve Grup Numarası için ödenecek bedeldir.

## <span id="page-8-1"></span>4.Rapor Ekranı

## <span id="page-8-2"></span>4.1. LÜYTOB Kontrol (Görevli Tedarik Şirketi)

Görevli tedarik şirketleri yönetmekte oldukları lisanssız üretici süreçleri ile ilgili olarak LÜYTOB kontrollerini yapabilecekleri rapor sayfasına, Uzlaştırma İşlemleri ekranı altındaki "LÜM İşlemleri" menüsünden "Raporlar" ekranına ulaşabilecektir. Söz konusu raporda, UEVÇB bazında ve dönemlik olarak tutar kontrolleri yapılabilecektir.

Ekranın sağ üst kısmında bulunan ayarlar kullanılarak listeleme özelleştirilebilmekte ve dışa aktarım yapılabilmektedir.

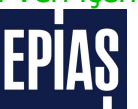

#### LİSANSSIZ ÜRETİM MODÜLÜ SİMÜLASYON KULLANICI KILAVUZU

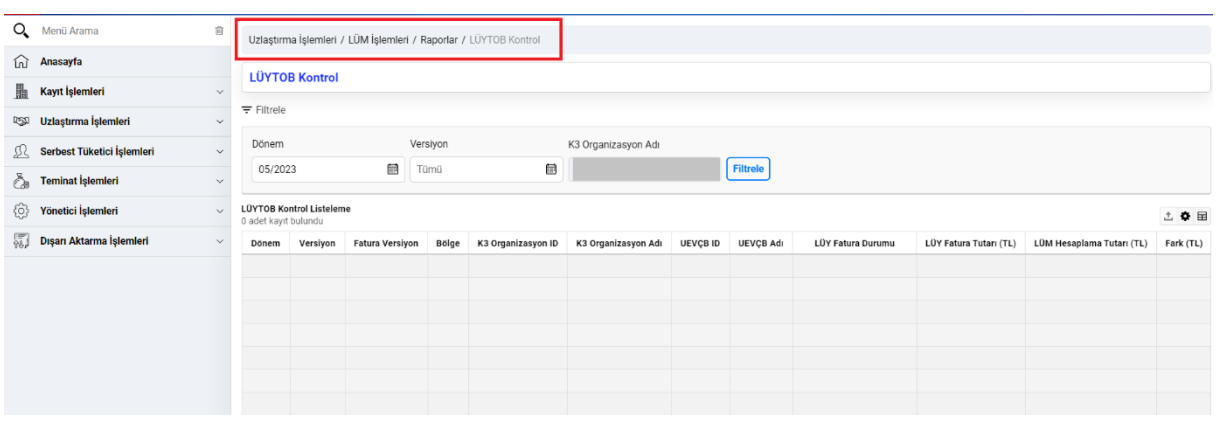

#### *Şekil 13 LÜYTOB Kontrol*

### 4.2. Limit Raporu (Sayaç Okuyan Kurum)

<span id="page-9-0"></span>Dağıtım şirketleri ve OSB'ler, farklı dağıtım ya da görevli tedarik şirketi bölgesi sınırları içinde olan üretim ve/veya tüketim tesislerine ilişkin mahsuplaşma işlemi için LÜM'e kaydettikleri her bir gruba, ilgili yönetmelik ve Kurul Kararlarında belirlenen yöntemle satışa konu üretim miktarı limiti belirlemektedir. Belirlenen limit LÜM kesinleşmesi ile birlikte bir sonraki dönem için sistem tarafından güncellenmektedir. Bununla beraber dağıtım şirketleri ve OSB'ler kayıtlarını gerçekleştirmiş olduğu grupların limitlerine ilişkin açıklama belirterek söz konusu limitlerde güncelleme işlemi yapabilmektedir.

Limit rapor ekranı, dönemlik ve versiyonlu olarak gruplara ait limit değişimlerinin tek bir sayfadan toplu olarak takibine imkan sağlamaktadır.

Ekranın sağ üst kısmında bulunan ayarlar kullanılarak listeleme özelleştirilebilmekte ve dışa aktarım yapılabilmektedir.

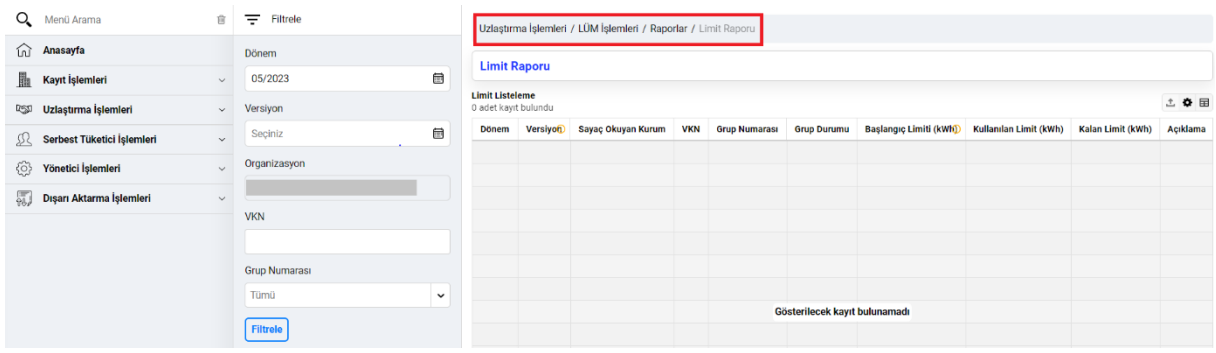

*Şekil 14 Limit Raporu*